## Дополнительные настройки НЕЙРОСС Интеграция

Вкладка Zabbix раздела Конфигурация узлов

Дополнительные настройки предназначена для задания параметров Платформы НЕЙРОСС в части интеграции с «внешним» сервером Zabbix и содержит параметры активации функции мониторинга технического состояния сетевых узлов посредством Zabbix-сервера.

## Zabbix

Необходимо указать IP-адрес сервера Zabbix, порт подключения, логин и пароль пользователя Zabbix, периоды опроса метрик.

© Полная инструкция по настройке взаимодействия Zabbix-сервера и сервера Платформы НЕЙРОСС приведена в разделе [\[Мониторинг](https://support.itrium.ru/pages/viewpage.action?pageId=959283829)  [серверов и сетей: интеграция с Zabbix \(агент, SNMP, JMX, IPMI\)](https://support.itrium.ru/pages/viewpage.action?pageId=959283829)].

1. Задайте параметры согласно таблице ниже.

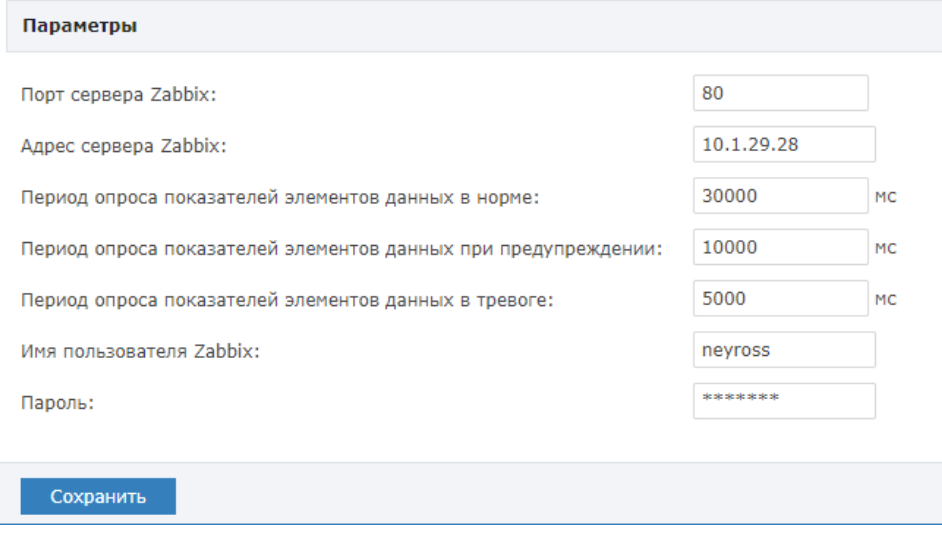

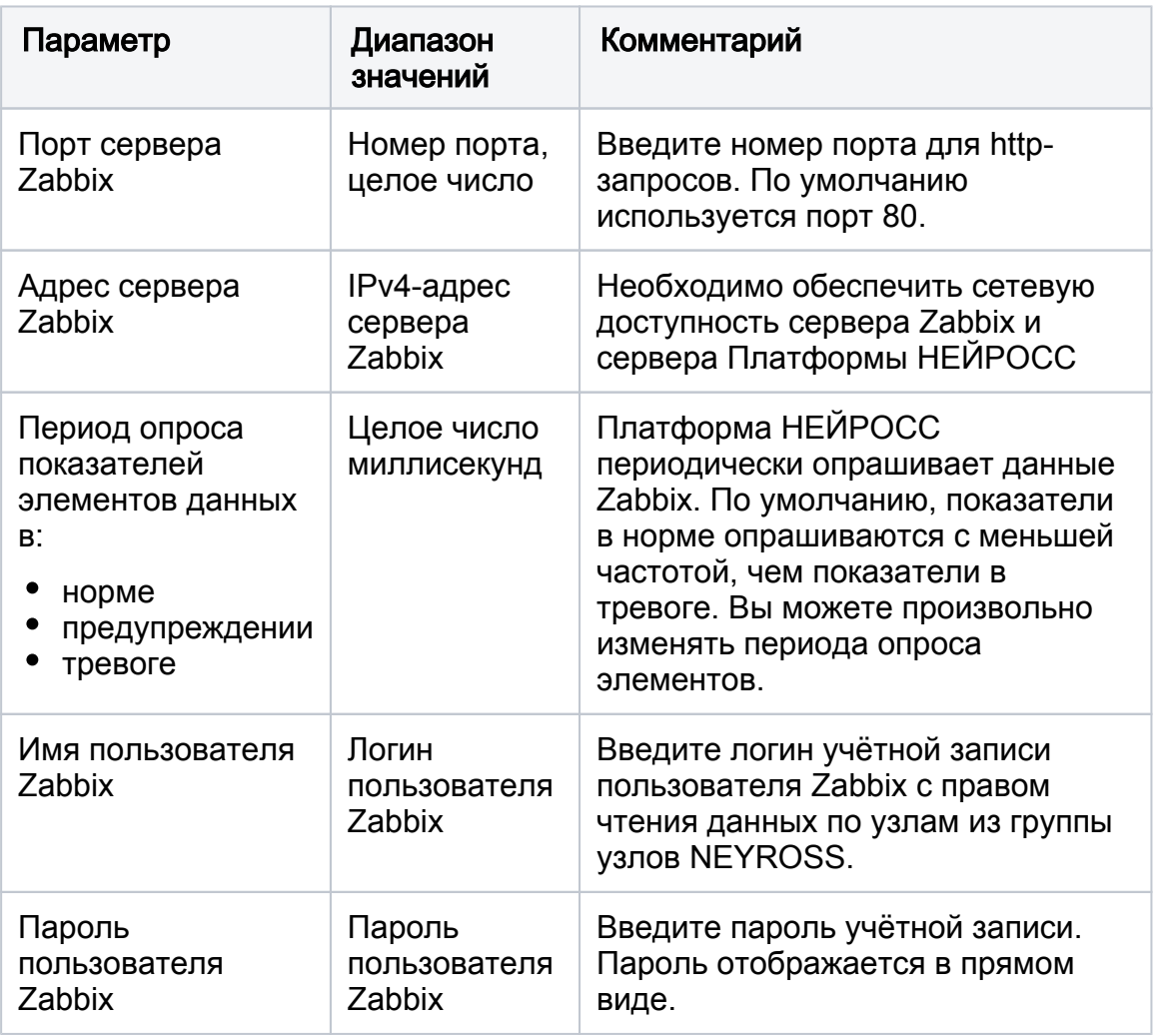

- 2. Нажмите на кнопку Сохранить.
- 3. Выполните перезагрузку сервера Платформы НЕЙРОСС [[Перезагрузка](https://support.itrium.ru/pages/viewpage.action?pageId=688455818#id--)  [узла\]](https://support.itrium.ru/pages/viewpage.action?pageId=688455818#id--). Только после перезагрузки изменения вступят в силу.
- 4. Подождите две минуты, необходимые для вычитывания хостов с сервера Zabbix и построения дерева элементов. Вычитанные элементы группируются в папку Элементы мониторинга Zabbix, являющуюся дочерней к узлу Платформа НЕЙРОСС, на которой настроена интеграция с Zabbix.